## **Mobile devices**

On mobile devices (smartphones, tablets), it is not possible to integrate a shared mailbox as an Exchange mailbox.

Here, the mailbox can "only" be integrated as an IMAP mailbox for e-mail retrieval.

The following settings must then be made for the mailbox:

- **Inbox server (IMAP)**:
	- User name: persoenlicher benutzname@hs-woe.de/alias freigegebenes postfach
	- Password: your personal password
	- o Server: mail.jade-hs.de
	- Port: 143
	- Security: STARTTLS

## **Outgoing mail server (SMTP)**:

- o Username: persoenlicher benutzname@hs-woe.de
- Password: your personal password
- o Server: mail.jade-hs.de
- Port: 587
- o Security: STARTTLS

## **Notes**

- On Apple devices, an alternative app (e.g. Spark) must be used, as Apple Mail no longer supports integration.
- Retrieval of the calendar and contacts is currently not possible

From: <https://hrz-wiki.jade-hs.de/> - **HRZ-Wiki**

Permanent link: **<https://hrz-wiki.jade-hs.de/en/tp/email/shared-mailbox/mobile>**

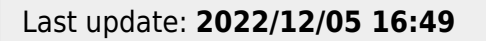

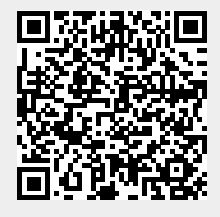